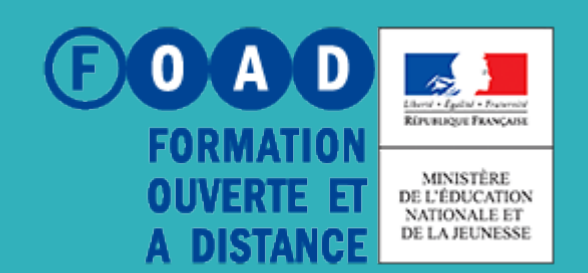

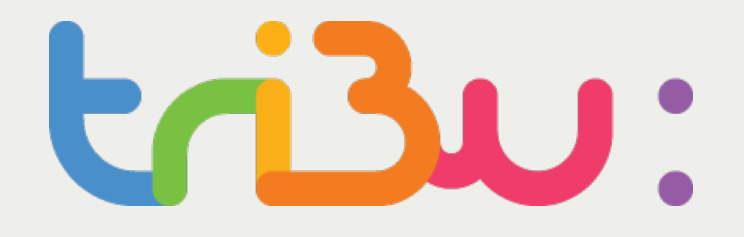

**POUR L'ÉCOLE DE LA CONFIANCE** 

# Les forums

Tutoriel

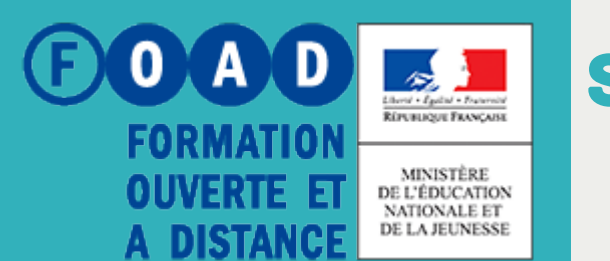

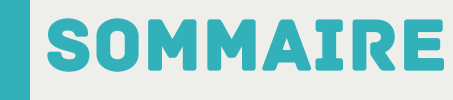

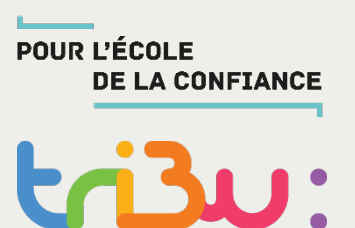

**Les forums et les fils de discussions**

**Créer un forum**

**S'abonner à un fil de discussion**

**Ajouter une pièce jointe dans le fil de discussion**

**Pour en savoir plus**

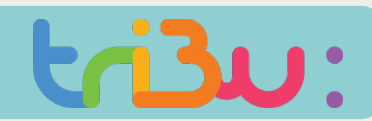

#### Insérer un document

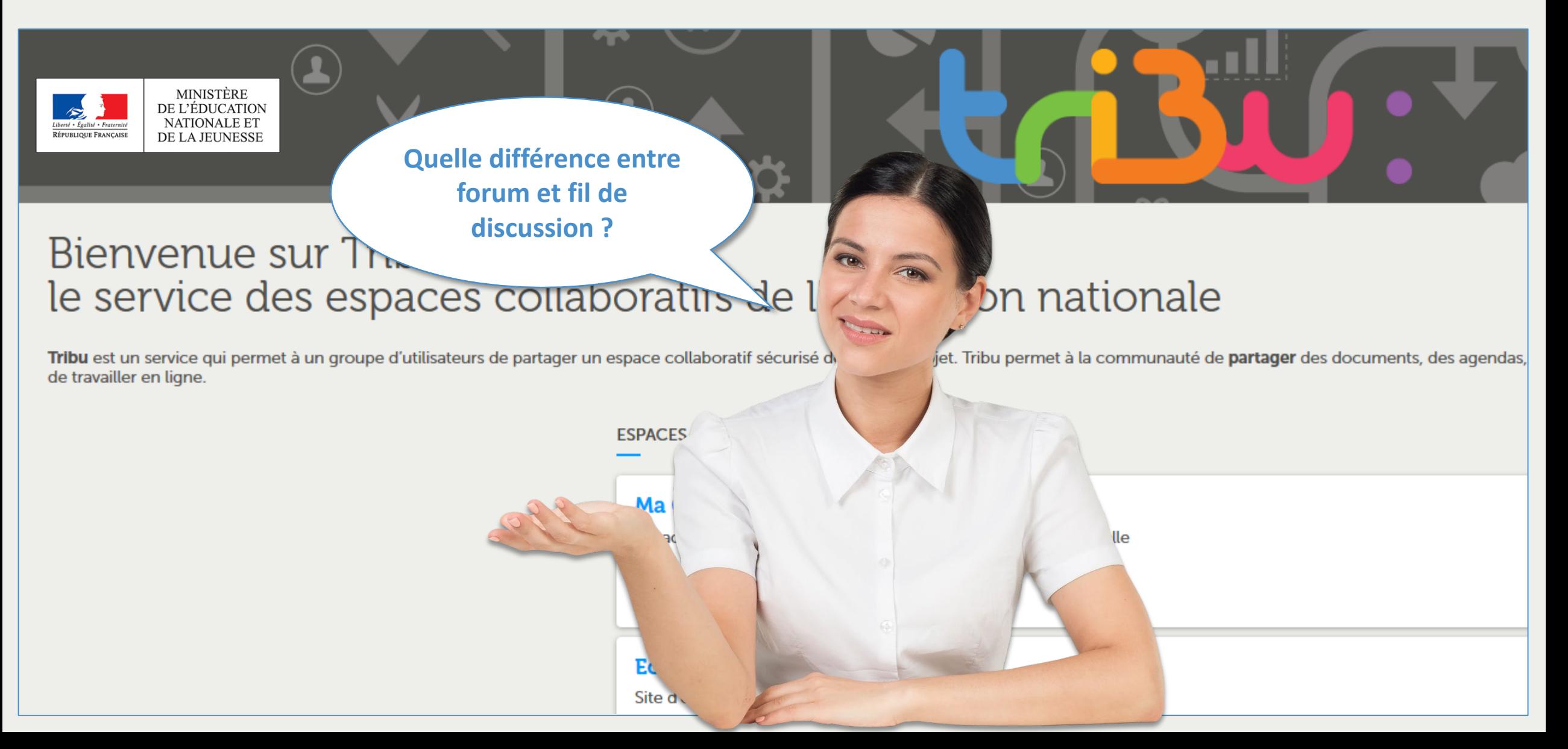

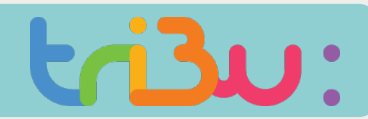

#### Les forums et les fils de discussions

#### **Les forums**

**Un forum est constitué de fil de discussion. Il est possible de créer des sous-forums pour organiser votre forum par thématique.**

### **Les fils de discussions**

**Un fil de discussion est une suite de messages consécutifs sur un même thème, classé de manière arborescente.**

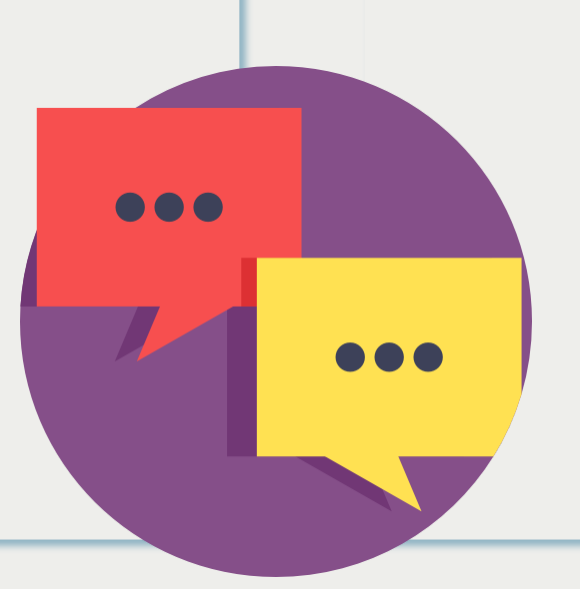

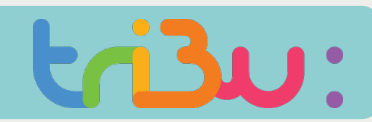

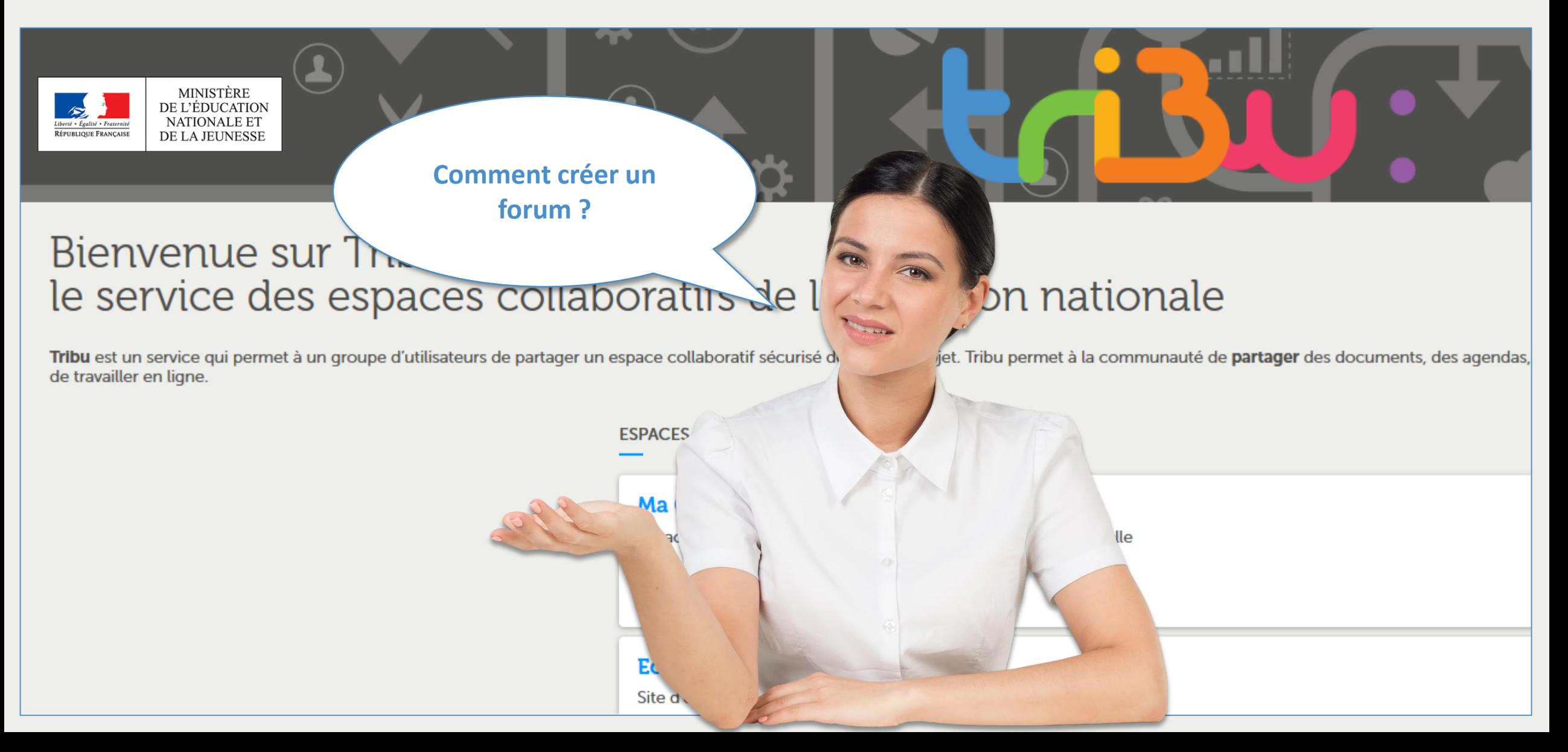

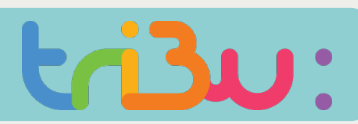

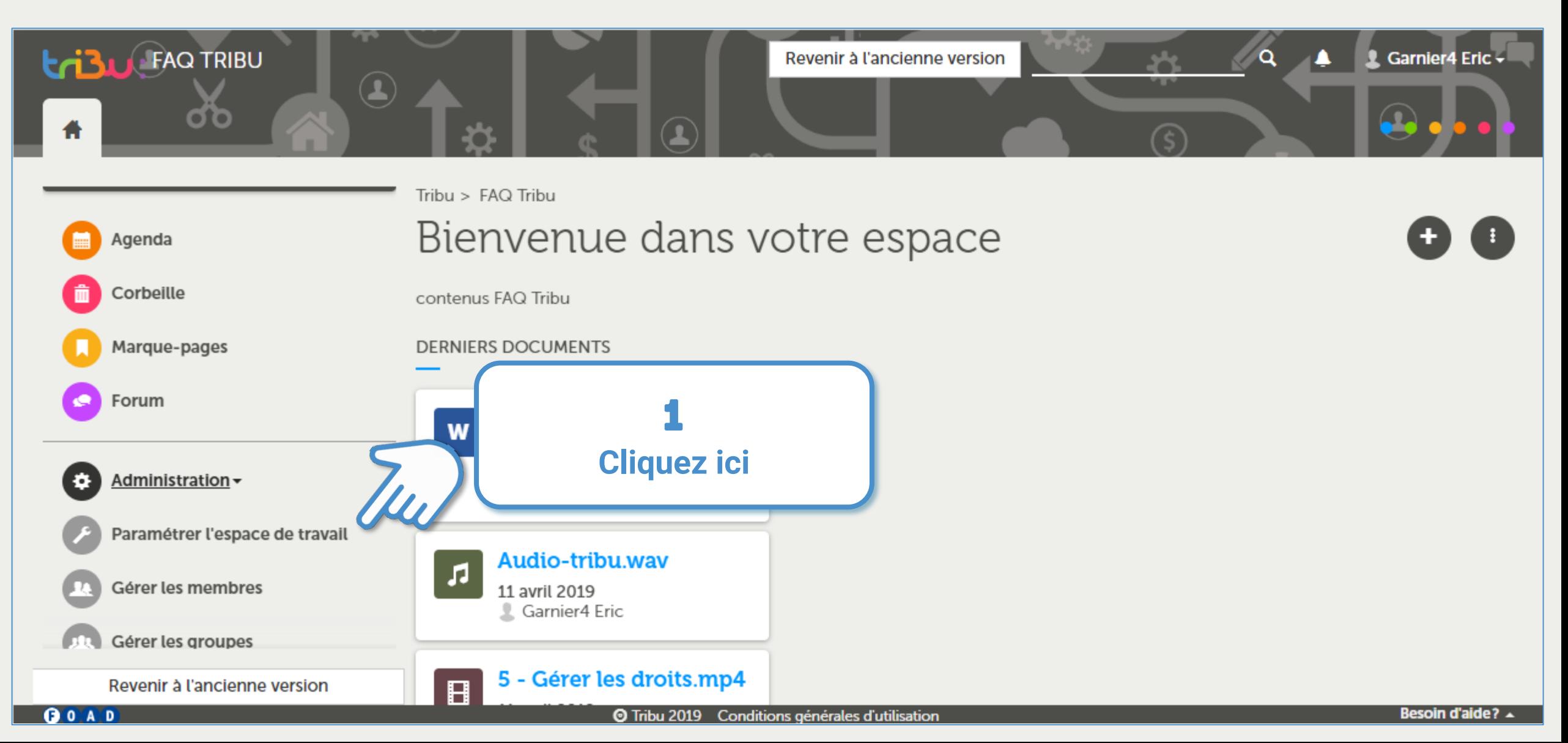

![](_page_6_Picture_1.jpeg)

![](_page_6_Figure_3.jpeg)

![](_page_7_Picture_1.jpeg)

![](_page_7_Figure_3.jpeg)

![](_page_8_Picture_1.jpeg)

#### Créer un forum

![](_page_8_Figure_3.jpeg)

**Le Forum apparaît ici.** 

**Cliquez dessus.**

Revenir à l'ancienne ve

![](_page_9_Picture_1.jpeg)

![](_page_9_Figure_3.jpeg)

![](_page_10_Picture_2.jpeg)

![](_page_10_Picture_5.jpeg)

![](_page_11_Picture_1.jpeg)

![](_page_11_Figure_3.jpeg)

![](_page_12_Picture_1.jpeg)

![](_page_12_Figure_3.jpeg)

![](_page_13_Picture_1.jpeg)

![](_page_13_Picture_21.jpeg)

![](_page_14_Picture_1.jpeg)

![](_page_14_Figure_3.jpeg)

![](_page_15_Picture_1.jpeg)

#### S'abonner à un fil de discussion

MINISTÈRE<br>DE L'ÉDUCATION<br>NATIONALE ET<br>DE LA JEUNESSE rté • Égalité • Fraternité RÉPUBLIQUE FRANÇAISE

**Je souhaite suivre un fil de discussion car le sujet m'intéresse.** 

#### Bienvenue sur T le service des espaces collaboratis de l

Tribu est un service qui permet à un groupe d'utilisateurs de partager un espace collaboratif sécurisé de de travailler en ligne.

# bn nationale

lle

jet. Tribu permet à la communauté de partager des documents, des agendas,

**ESPACES** 

Ma

Ec

Site d

![](_page_16_Picture_1.jpeg)

#### S'abonner à un fil de discussion

![](_page_16_Figure_3.jpeg)

![](_page_17_Picture_1.jpeg)

#### S'abonner à un fil de discussion

![](_page_17_Figure_3.jpeg)

Marque-pages

**Forum** 

 $Q$  0  $A$   $D$ 

Administration -

Revenir à l'ancienne version

![](_page_17_Picture_8.jpeg)

2

**Cliquez ici**

**@** Envoyer un e-mail

Gérer les droits d'accès Suivre le document

Autres options

**d** Verrouiller

C Actualiser

![](_page_18_Picture_1.jpeg)

#### S'abonner à un fil de discussion

![](_page_18_Figure_3.jpeg)

![](_page_19_Picture_1.jpeg)

#### Ajouter une pièce jointe dans un fil de discussion

![](_page_19_Picture_3.jpeg)

**Peut-on ajouter des documents dans un fil de discussion ?**

#### Bienvenue sur T le service des espaces collaboratis de l

Tribu est un service qui permet à un groupe d'utilisateurs de partager un espace collaboratif sécurisé de de travailler en ligne.

# bn nationale

lle

jet. Tribu permet à la communauté de partager des documents, des agendas,

**ESPACES** 

Ma

Ec

Site d

![](_page_20_Picture_1.jpeg)

#### Ajouter une pièce jointe dans un fil de discussion

![](_page_20_Figure_3.jpeg)

Revenir à l'ancienne version

![](_page_21_Picture_1.jpeg)

#### Ajouter une pièce jointe dans un fil de discussion

![](_page_21_Figure_3.jpeg)

![](_page_22_Picture_1.jpeg)

#### Ajouter une pièce jointe dans un fil de discussion

![](_page_22_Figure_3.jpeg)

![](_page_23_Picture_1.jpeg)

#### Ajouter une pièce jointe dans un fil de discussion

![](_page_23_Figure_3.jpeg)

![](_page_23_Picture_42.jpeg)

![](_page_24_Picture_0.jpeg)

![](_page_24_Picture_1.jpeg)

![](_page_24_Picture_2.jpeg)

![](_page_24_Picture_3.jpeg)

#### **Rendez-vous sur**

#### **https://tribu.phm.education.gouv.fr**